## Panel Settings and Maintenance

A how to guide for maintaining Panels in Approval Donkey including required responses and deadlines etc.

## **Prerequisites**

You are required to have set-up your own customised Panel to maintain, see the '**Adding New Panel**' guide for step by step instructions on how to do this.

## Step by Step – Maintaining a Panels Settings

**Note:** Only Panel owners can maintain a specific Panel.

Once logged in go to the 'Panels' Dashboard

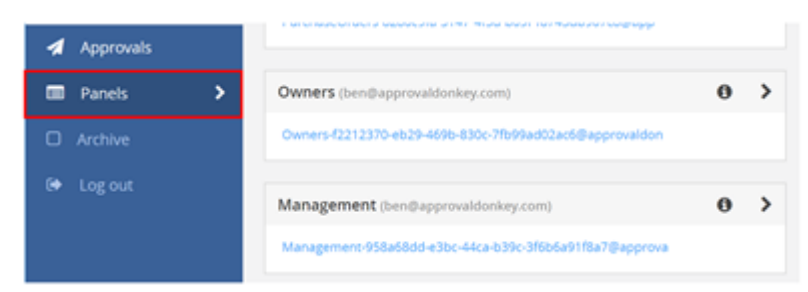

Select the 'i' Icon to access the Panels settings.

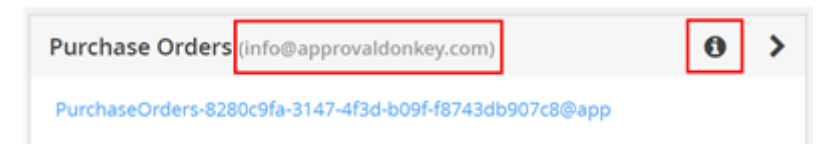

*Note: The Panel Owners email address is highlighted, if this is yours then you have amend rights for the Panel.*

The Panel settings screen allows you to maintain how each of your Panel behaves:

> **Set Required Responses**: Set a designated number of responses required to approve (or decline) a request. For example, you may have a Panel with 5 members and any of these members can approve or decline requests, you can set the number of required responses to 2 meaning only 2 out of the 5 members are required to change the request status

- **Auto Approve Requests from me**: This setting allows any requests sent from the Panel owner to be auto approved, meaning only additional Panel members are required to approve or decline the request (Note: Responses can be changed anytime).
- **Allow Approvals from other systems:** If you want to allow other systems and people to send requests to the Panel then select 'Yes'. If you want to keep it a closed Panel i.e. only Panel members can send requests then select 'No'
- **Email Status Updates to Non-Members:** Use this setting to turn on/off non-member status updates for when they for example email a request to a Panels Email
- **Default Reminder/Deadline after**: You can set automated notifications and deadlines to trigger at certain times after an initial request is sent.
- If the reminder time is triggered the initial request is resent to any Panel members who have not responded.
- If the deadline time is triggered the request status will change from Pending to Overdue.
- **Archive the Panel**: By selecting 'Yes' here and saving it removes this Panel and all associated requests from your main Dashboard view.
- **Remove Panel**: Like archiving a Panel however removing a Panel is permanent and cannot be undone, also completely removes all associated requests.

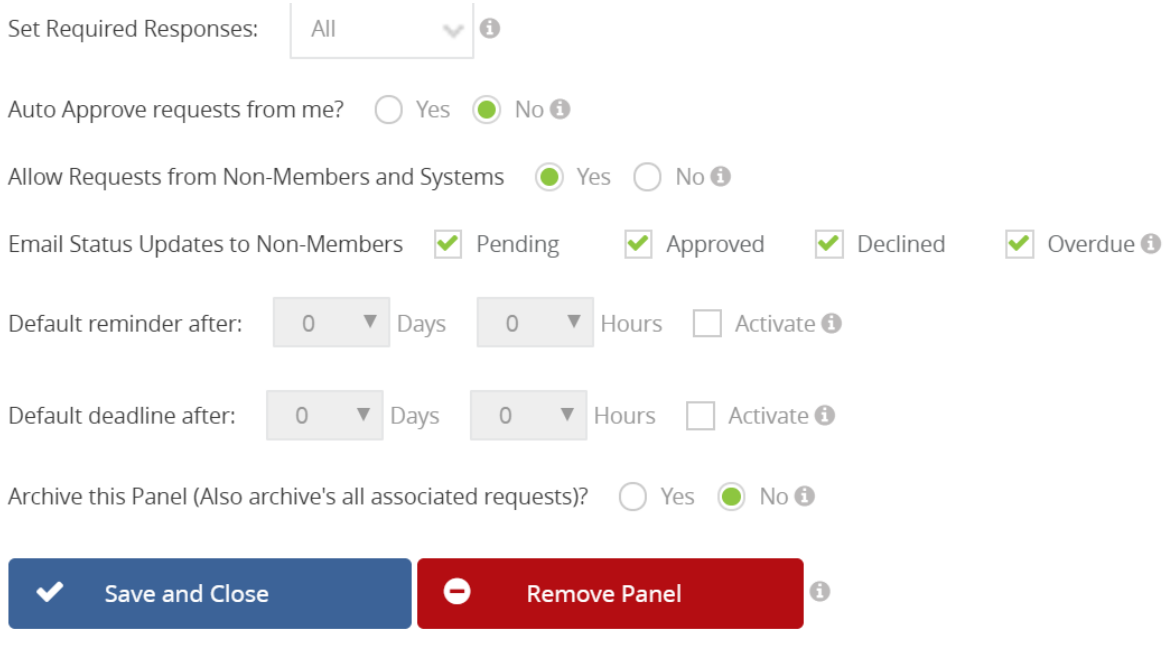

Remember to '**Save and Close'** any changes.